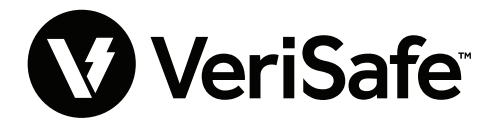

**VeriSafe Network Module Subject:** User Guide **Lit. No.: B21176 Date: SEP 2022 Revision: 1 [English] Model No:** VS2-NET

# **Table of Contents**

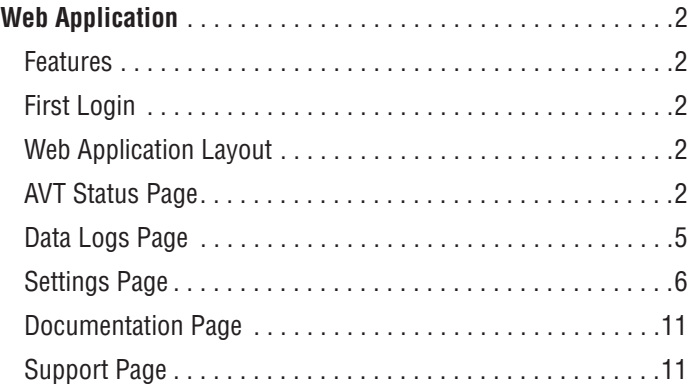

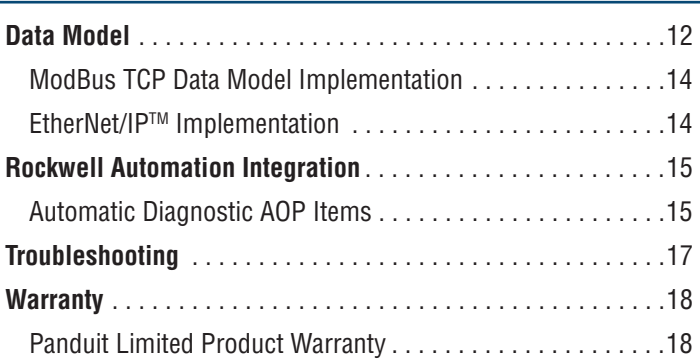

The network module is designed to be an optional accessory that enables network capabilities for the VeriSafe 2.0 Absence of Voltage Tester (AVT). The network module provides an integrated web application that is delivered by an on board web server. The web application monitors data from the AVT and provides integration, configuration and firmware update capabilities. The network module supports AVT data over EtherNet/IP and Modbus TCP protocols. The voltage presence discrete outputs may be used as an indication of voltage presence with or without a network connection. The network module provides the ability to log various pieces of data based on built in triggers (see **Data Logs Page** for more information).

Before attempting to physically install the network module in hazardous or ordinary locations, refer to document no. B21148 (VeriSafe Network Module Installation Requirements Manual) for physical installation requirements including; connectivity, ratings and environmental specifications for the network module.

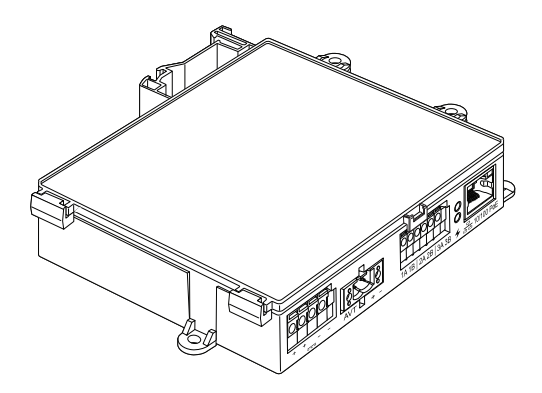

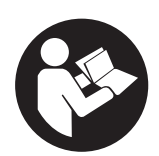

## **TO REDUCE THE RISK OF INJURY, USER MUST READ INSTRUCTION MANUAL**

**NOTE:** In the interest of higher quality and value, Panduit™ products are continually being improved and updated. Consequently, pictures may vary from the enclosed product. **NOTE:** Updates to this Instruction Manual may be available. Check www.panduit.com for the latest version of this manual.

**North America Tech Support:**  techsupport@panduit.com Tel: 866.405.6654 **Tech Support**

**EU Tech Support :**  techsupportemea@panduit.com Tel: 31.546.580.452 Fax: 31.546.580.441

**Asia Pacific Tech Support:**  techsupportap@panduit.com Tel: Singapore: 1-800-Panduit (7263848) Australia: 1-800-Panduit (7263848) Korea: 02.21827300

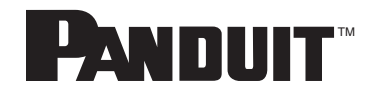

For a copy of Panduit product warranties, log on to www.panduit.com/warranty

For more information Visit us at www.panduit.com/verisafe

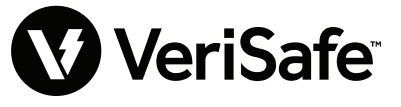

# Web Application

## **FEATURES**

The network module web application can be used to configure and monitor the AVT . Access the web application by typing the network module IP address in a supported browser.

## **FIRST LOGIN**

- **1.** Type the network module IP address (default: 192.168.2.10) in a supported browser.
	- Supported browsers: Chrome, Edge, Firefox
- **2.** On first login the user is required to change the admin password
	- **Web App Login (factory default setting)**
	- Username: admin Password: admin

# **WEB APPLICATION LAYOUT**

The web application layout consists of a left sidebar menu and a content area loaded with content cards .

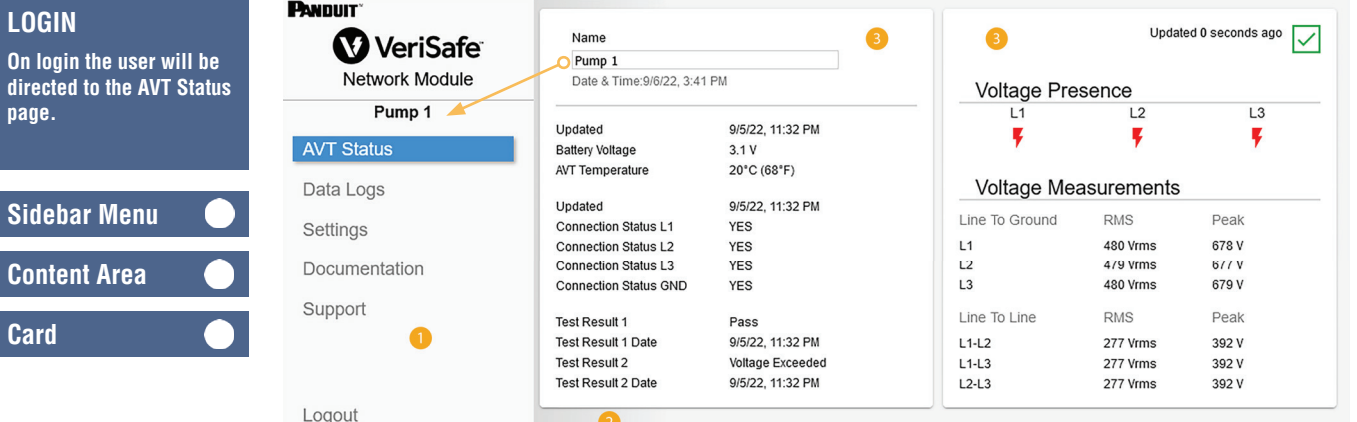

# **AVT STATUS PAGE**

After the user has logged in they will be redirected to the AVT Status page . This page consists of two data cards with views that will be determined by the type of AVT in use and the user settings . This page automatically refreshes content at a static rate of once every 2 seconds .

**FIGURe 1. AVT STATUS PAGE 3-PHASE AVT (VS2-AVT-3P)**

| <b>W</b> VeriSafe     | Name<br>Pump 1<br>Date & Time: 9/6/22, 3:41 PM |                         |                             |            | Updated 0 seconds ago<br>lV |
|-----------------------|------------------------------------------------|-------------------------|-----------------------------|------------|-----------------------------|
|                       |                                                |                         | <b>Voltage Presence</b>     |            |                             |
| <b>Network Module</b> |                                                |                         |                             |            |                             |
| Pump 1                |                                                |                         | L1                          | L2         | L <sub>3</sub>              |
|                       | Updated                                        | 9/5/22, 11:32 PM        |                             |            | ¥                           |
| <b>AVT Status</b>     | <b>Battery Voltage</b>                         | 3.1V                    |                             |            |                             |
|                       | AVT Temperature                                | 20°C (68°F)             |                             |            |                             |
| Data Logs             |                                                |                         | <b>Voltage Measurements</b> |            |                             |
|                       | Updated                                        | 9/5/22, 11:32 PM        |                             |            |                             |
| Settings              | <b>Connection Status L1</b>                    | <b>YES</b>              | Line To Ground              | <b>RMS</b> | Peak                        |
|                       | <b>Connection Status L2</b>                    | <b>YES</b>              | L1                          | 480 Vrms   | 678 V                       |
| Documentation         | <b>Connection Status L3</b>                    | <b>YES</b>              | L2                          | 479 Vrms   | 677 V                       |
|                       | <b>Connection Status GND</b>                   | <b>YES</b>              | L <sub>3</sub>              | 480 Vrms   | 679 V                       |
| Support               |                                                |                         | Line To Line                | <b>RMS</b> | Peak                        |
|                       | <b>Test Result 1</b>                           | Pass                    |                             |            |                             |
|                       | <b>Test Result 1 Date</b>                      | 9/5/22, 11:32 PM        | $L1-L2$                     | 277 Vrms   | 392 V                       |
|                       | <b>Test Result 2</b>                           | <b>Voltage Exceeded</b> | $L1-L3$                     | 277 Vrms   | 392 V                       |
|                       | <b>Test Result 2 Date</b>                      | 9/5/22, 11:32 PM        | $L2-L3$                     | 277 Vrms   | 392 V                       |

### **AVT STATUS PAGE FIRST CARD**

Data presented in this card is updated as described in Table 5. The user is presented with time stamps to indicate when the data was last updated. Some data will not be shown until an absence of voltage test is

## completed.

#### **FIGURe 2. AVT STATUS PAGE 1ST CARD VIEWS**

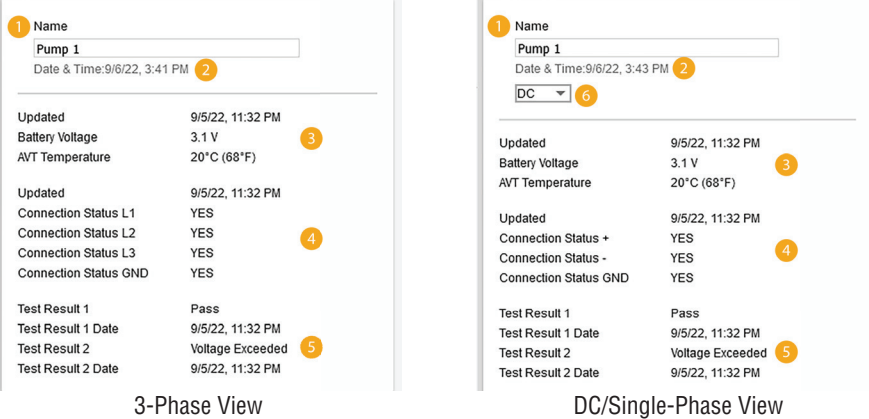

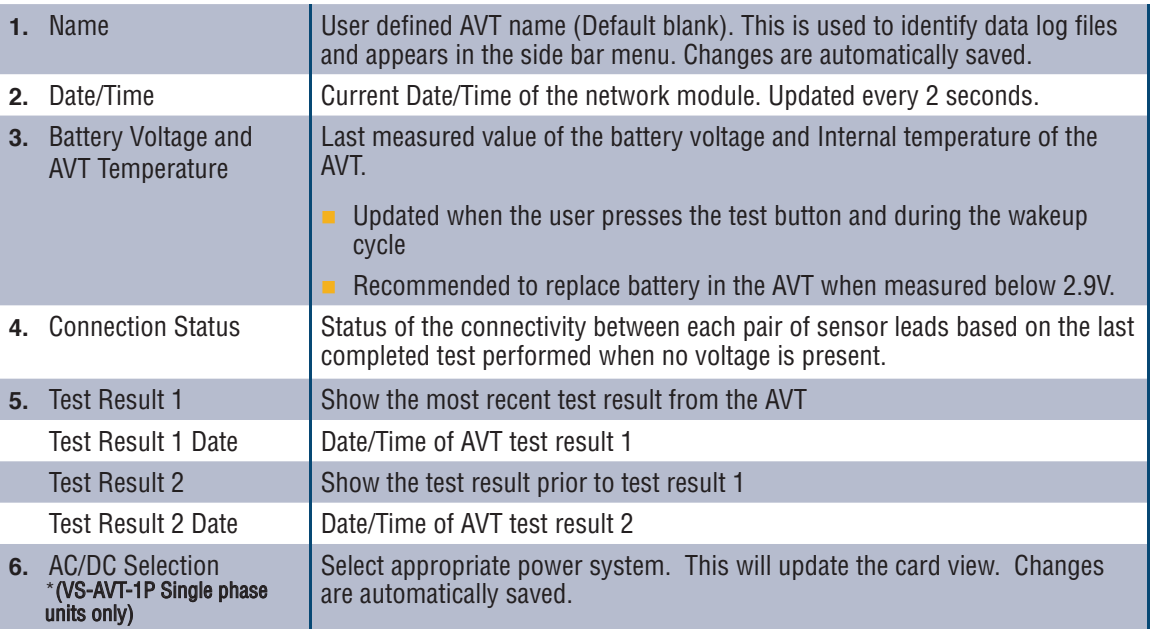

#### **AVT STATUS PAGE SECOND CARD**

Data in this card is updated every 2 seconds. For single phase systems the view shown is determined by selection on card 1 (item 6 AC/DC selection).

**FIGURe 3. AVT STATUS PAGE SECOND CARD VIEWS**

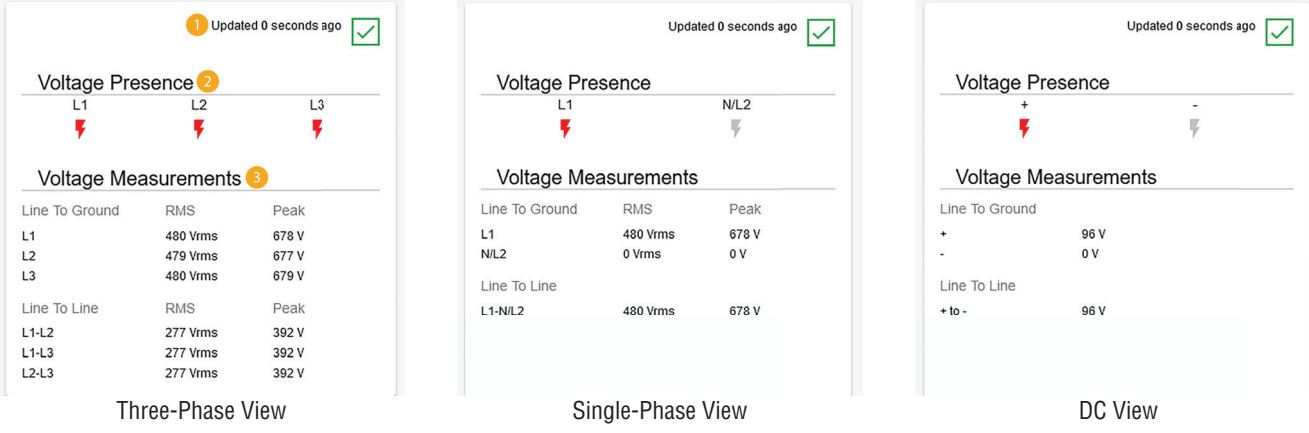

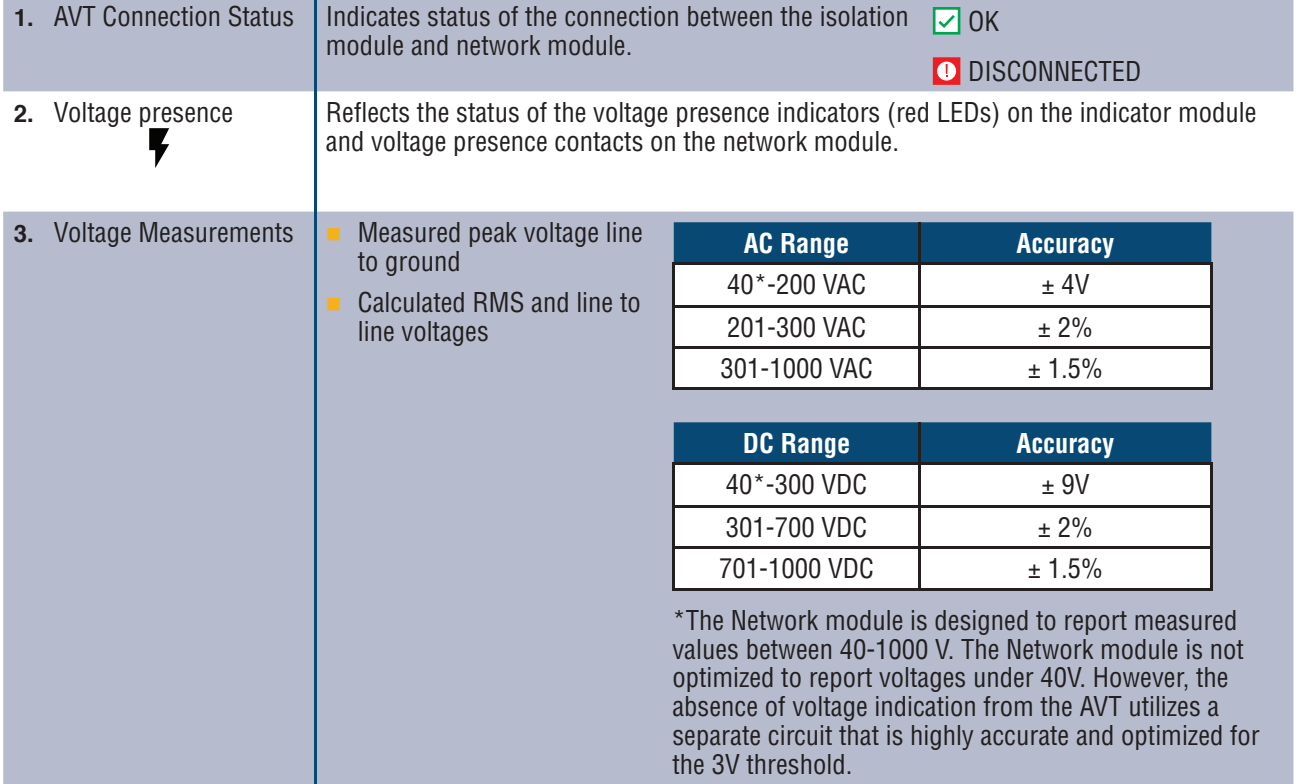

## **DATA LOGS PAGE**

This page allows the user to manage the log data stored on the network module SD card .

#### **LOG TRIGGERS**

Log entries are triggered by specific AVT events:

- **Change in state of any voltage presence indicator**
- $\blacksquare$  Initiating the absence of voltage test
- Daily AVT wakeup cycle

#### **FIGURe 4. DATA LOGS PAGE DETAILS**

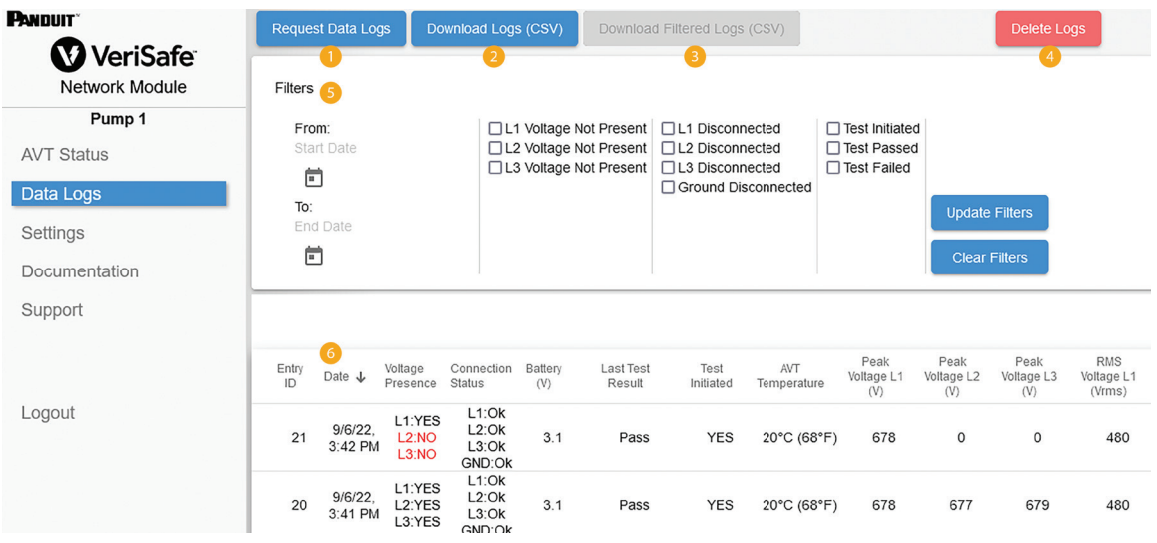

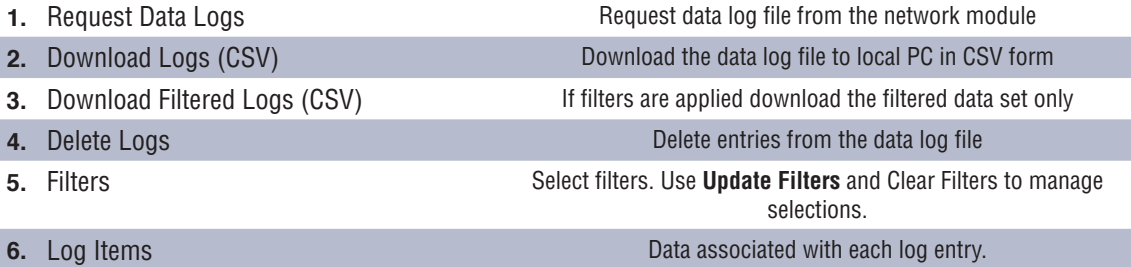

**NOTE:** When log data is critical it is recommended the user periodically download the logs or to integrate the system (**EtherNet/IP™** or Modbus TCP) with an external data logging system.

# **SETTINGS PAGE**

The settings page allows the user to configure and view the current state of the network module, retrieve AVT information, check active faults, and update firmware .

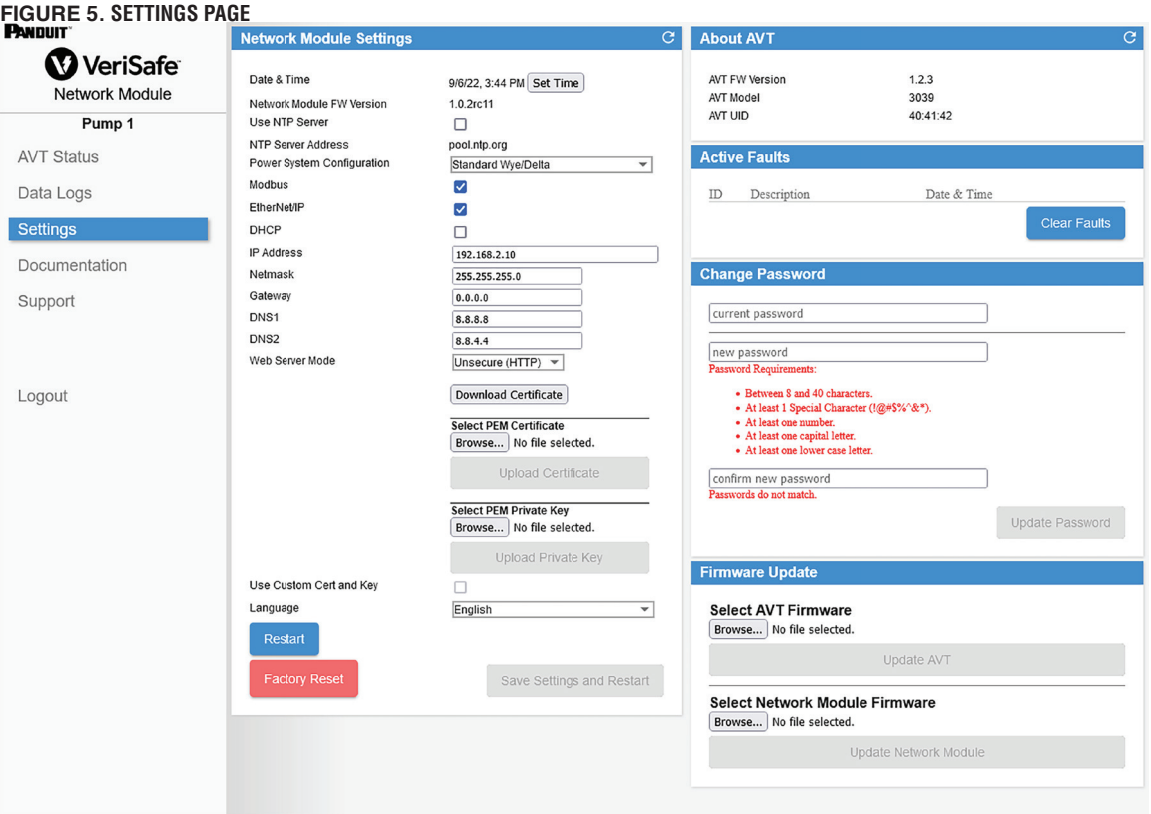

#### **NETWORK MODULE SETTINGS FIGURe 6. NETWORK MODULE SETTINGS CARD DETAILS**

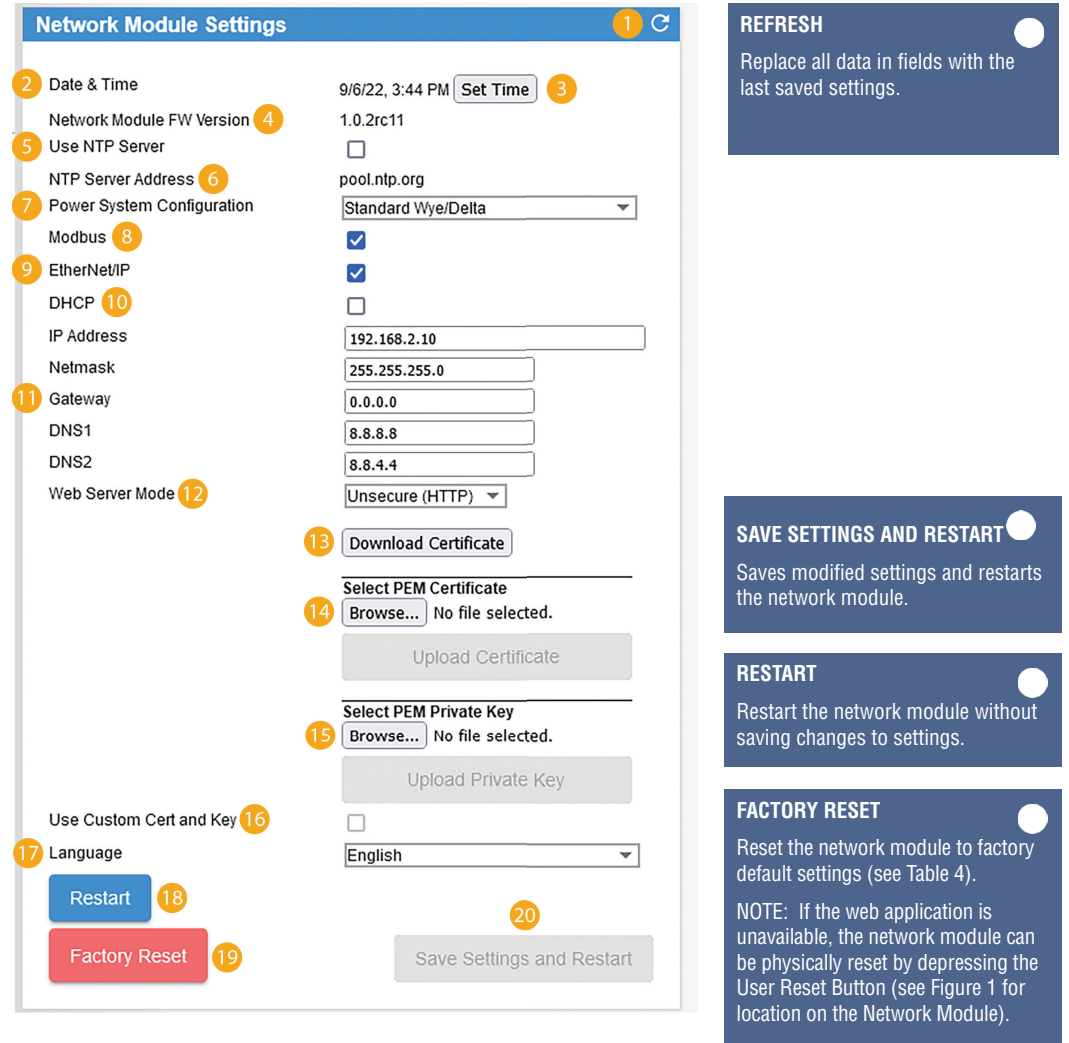

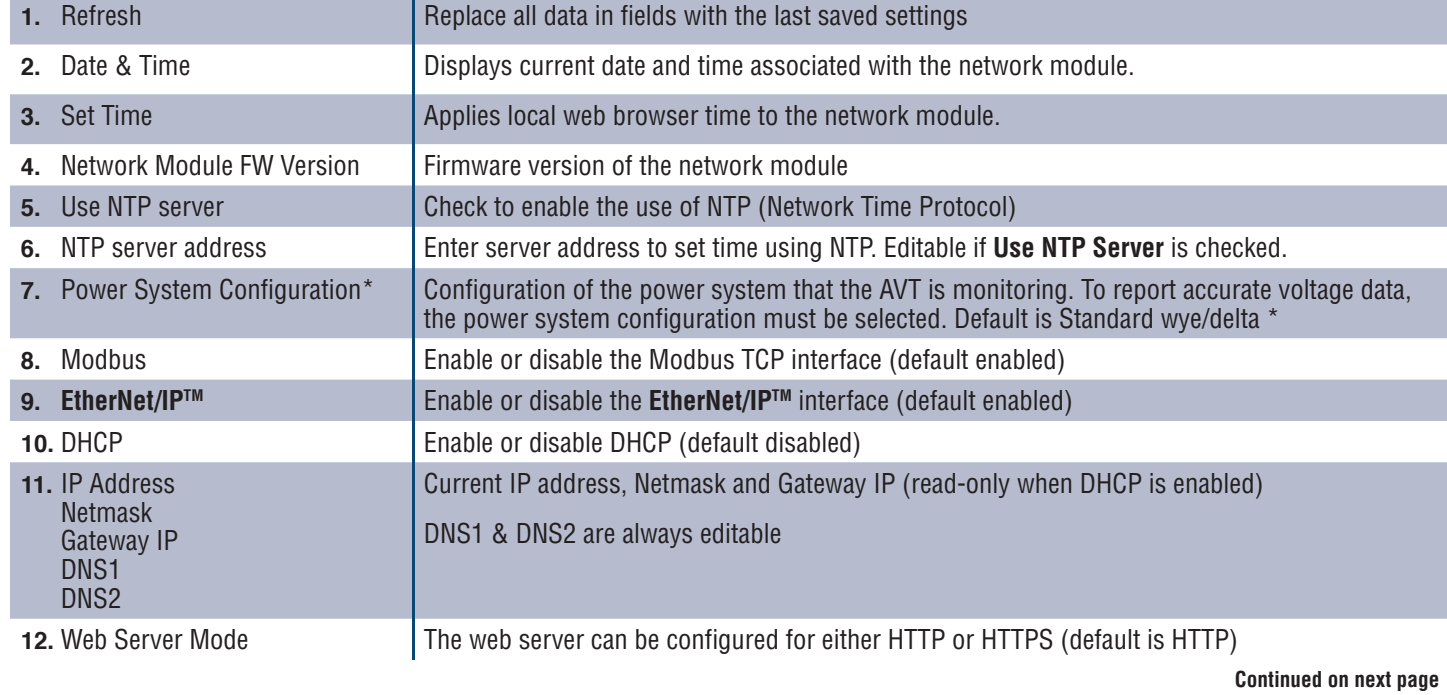

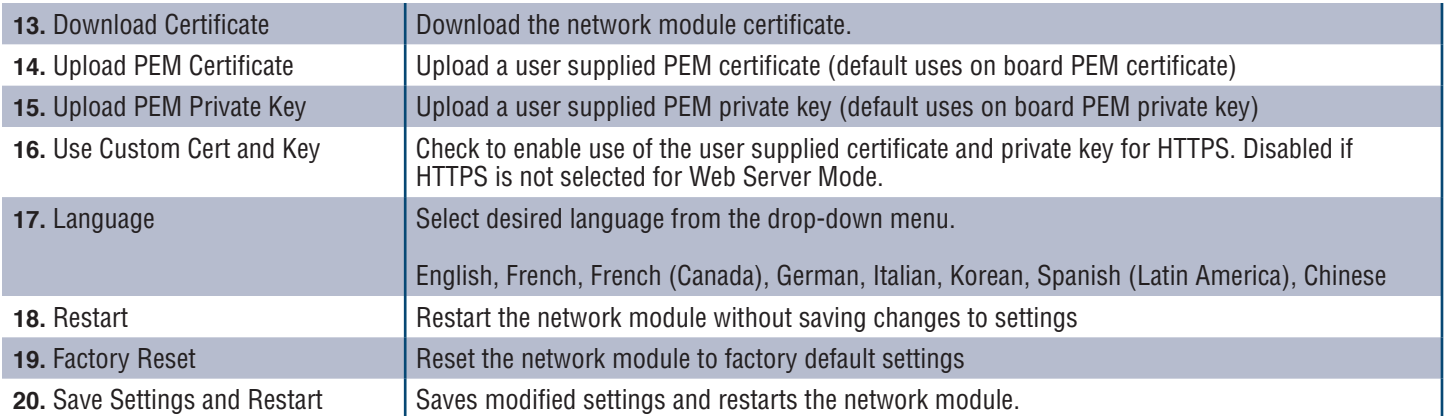

#### **\*POWER SYSTEM CONFIGURATION**

The AVT measures voltage between the sensor leads and ground leads and computes the associated phase-to-phase and RMS voltages reported by the network module. To report accurate voltage data, the power system configuration must be selected. The Standard selection (default) assumes a wye or delta power system and is sufficient for most applications. If a special configuration (corner grounded delta, high-leg delta, and single-phase 3-wire) is desired, select the appropriate application from the drop-down menu.

#### **ABOUT AVT**

Displays firmware version, model number and universal identifier (UID) of the AVT . Use the refresh button to update the card.

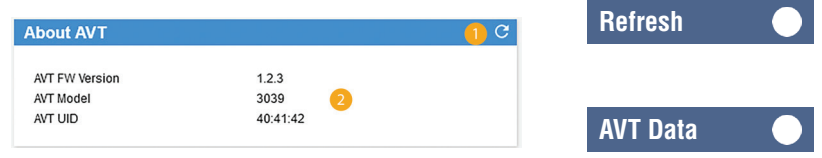

### **ACTIVE FAULTS**

This card will display active faults in the network module . The fault information is updated automatically every 3 seconds . See Troubleshooting for additional information .

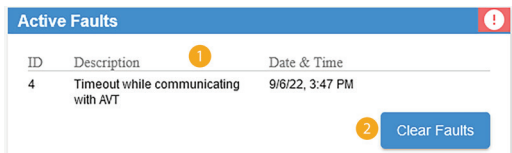

### **21.** Faults

**22. Clear Faults** 

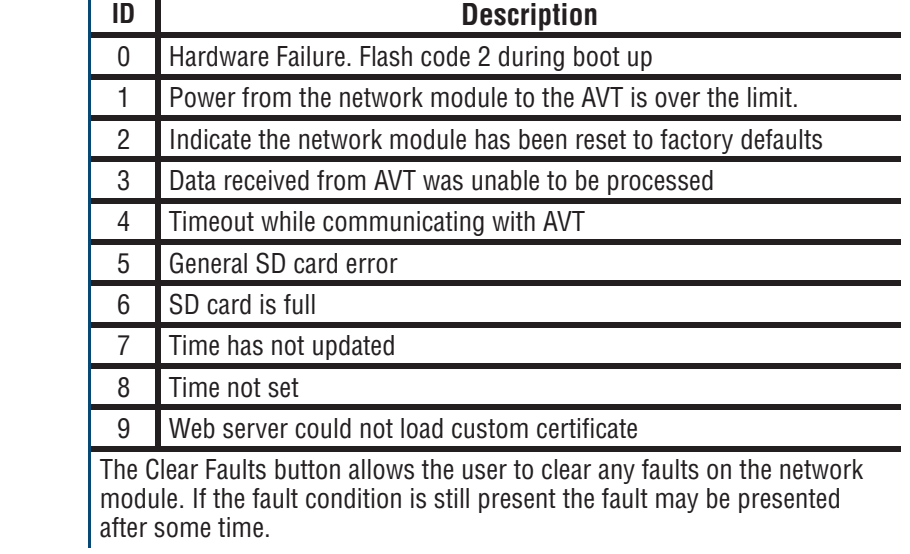

#### **CHANGE PASSWORD**

On initial login and factory reset the user will be prompted to change the password .

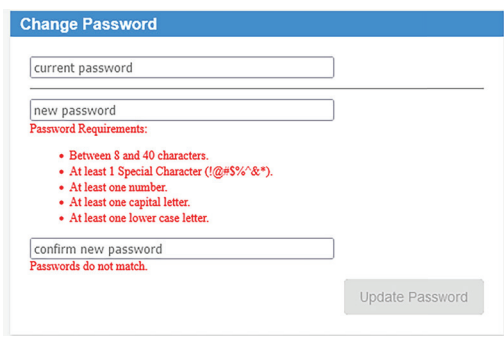

#### **UPDATE FIRMWARE**

Download the latest firmware at www .panduit .com

Select **Choose File**, navigate to the firmware file, and click the appropriate **Update** button . . The firmware update process for both the network module and AVT should take approximately one minute .

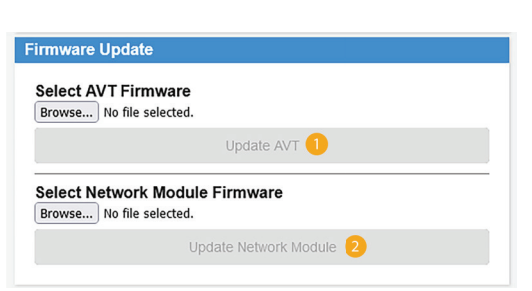

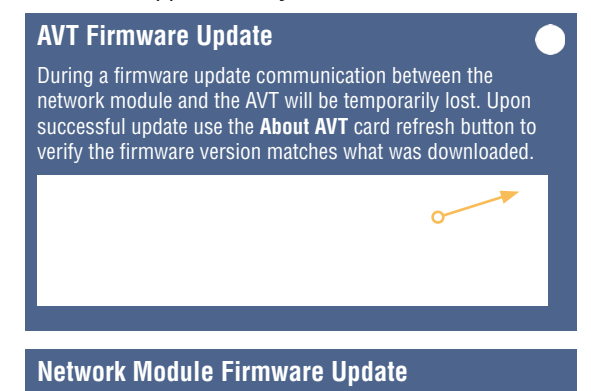

**Upon successful firmware update the network module will restart and you will be prompted to login.**

## **DOCUMENTATION PAGE**

This page provides the user with the information necessary to utilize the **EtherNet/IPTM** (EDS file download) and Modbus TCP communications protocols .

#### **FIGURe 7. DOCUMENTATION PAGE**

| <b>PANDUIT</b>        |                                                     |                                                                                 |                  |
|-----------------------|-----------------------------------------------------|---------------------------------------------------------------------------------|------------------|
| VeriSafe              | Data Model                                          |                                                                                 |                  |
| <b>Network Module</b> | Data Item                                           | Description                                                                     | Data Type        |
| Pump 1                | Date Time                                           | Current date and time set in the gateway.<br>Microseconds since epoch.          | UINT64           |
| <b>AVT Status</b>     | <b>Battery Voltage</b>                              | Last voltage reading of the AVT battery                                         | <b>FLOAT</b>     |
|                       | <b>Voltage Presence</b>                             | Voltage Presence. Bits L3:L2:L1                                                 | <b>UINT16</b>    |
| Data Logs             | <b>Connectivity Status</b>                          | Connected Status of each sensor lead L1,<br>L2, L3, PE Ground during last test. | UINT16           |
| Settings              | RMS Line Voltage L1 - G                             | RMS Voltage from L1 to Ground                                                   | UINT16           |
|                       | RMS Line Voltage L2 - G                             | RMS Voltage from L2 to Ground                                                   | UINT16           |
| <b>Documentation</b>  | RMS Line Voltage L3 - G<br>RMS Line Voltage L1 - L2 | RMS Voltage from L3 to Ground<br>RMS Voltage from L1 to L2                      | UINT16<br>UINT16 |
| Support               | RMS Line Voltage L1 - L3                            | RMS Voltage from L1 to L3                                                       | UINT16           |
|                       | RMS Line Voltage L2 - L3                            | RMS Voltage from L2 to L3                                                       | UINT16           |
|                       | Peak Line Voltage L1 - G                            | Peak Voltage from L1 to Ground                                                  | UINT16           |
|                       | Peak Line Voltage L2 - G                            | Peak Voltage from L2 to Ground                                                  | UINT16           |
|                       | Peak Line Voltage L3 - G                            | Peak Voltage from L3 to Ground                                                  | UINT16           |
|                       | Peak Line Voltage L1 - L2                           | Peak Voltage from L1 to L2                                                      | UINT16           |
| Logout                | Peak Line Voltage L1 - L3                           | Peak Voltage from L1 to L3                                                      | UINT16           |
|                       | Peak Line Voltage L2 - L3                           | Peak Voltage from L2 to L3                                                      | UINT16           |
|                       | AVT Temperature                                     | Temperature inside the AVT                                                      | UINT16           |
|                       | Disconnect State (Unused)                           | <b>UNUSED</b>                                                                   | UINT16           |
|                       | <b>Status</b>                                       | Status bits associated with the network<br>module and AVT.                      | <b>UINT32</b>    |
|                       | AVT Result 1                                        | Most recent Test Result of an AVT test.                                         | UINT16           |
|                       | AVT Result 2                                        | Second Most recent Test Result of an AVT<br>test.                               | UINT16           |
|                       | AVT Result 1 Datetime                               | Datetime of AVT Result 1. Microseconds<br>since epoch.                          | UINT64           |
|                       | AVT Result 2 Datetime                               | Datetime of AVT Result 2. Microseconds<br>since epoch.                          | UINT64           |
|                       | EtherNet/IP                                         |                                                                                 |                  |
|                       | <b>Download EDS File</b>                            |                                                                                 |                  |

Modbus TCP Data Model Implementation

## **SUPPORT PAGE**

**Provides contact information and a link to the VeriSafe landing page on www.panduit.com** 

■ Queries the AVT and network module for product information to assist in technical support. **FIGURe 8. SUPPORT PAGE**

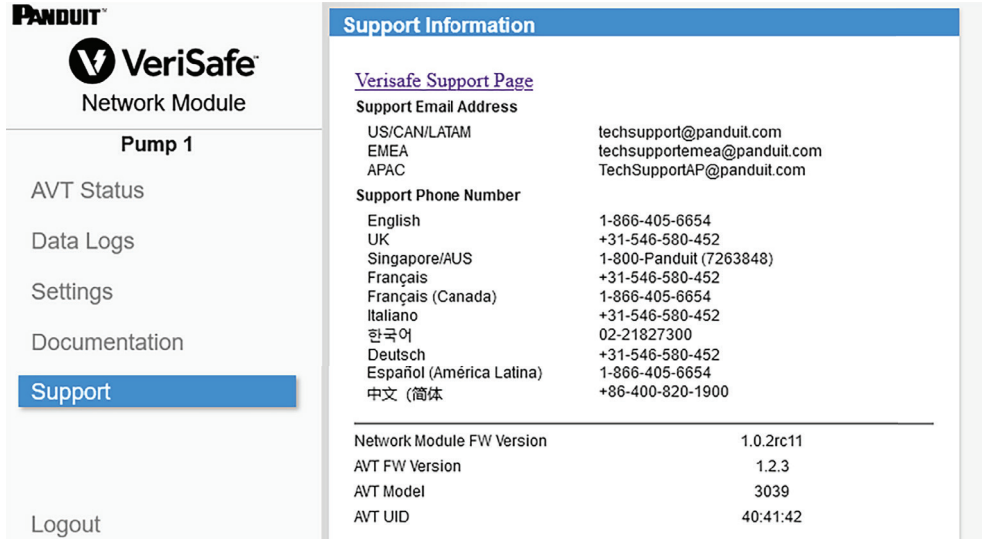

#### **Network Module Firmware Update**

**Upon successful firmware update the network module will restart and you will be prompted to login.**

# Data Model

The network module uses the same data model for both **EtherNet/IP™** and Modbus TCP protocols.

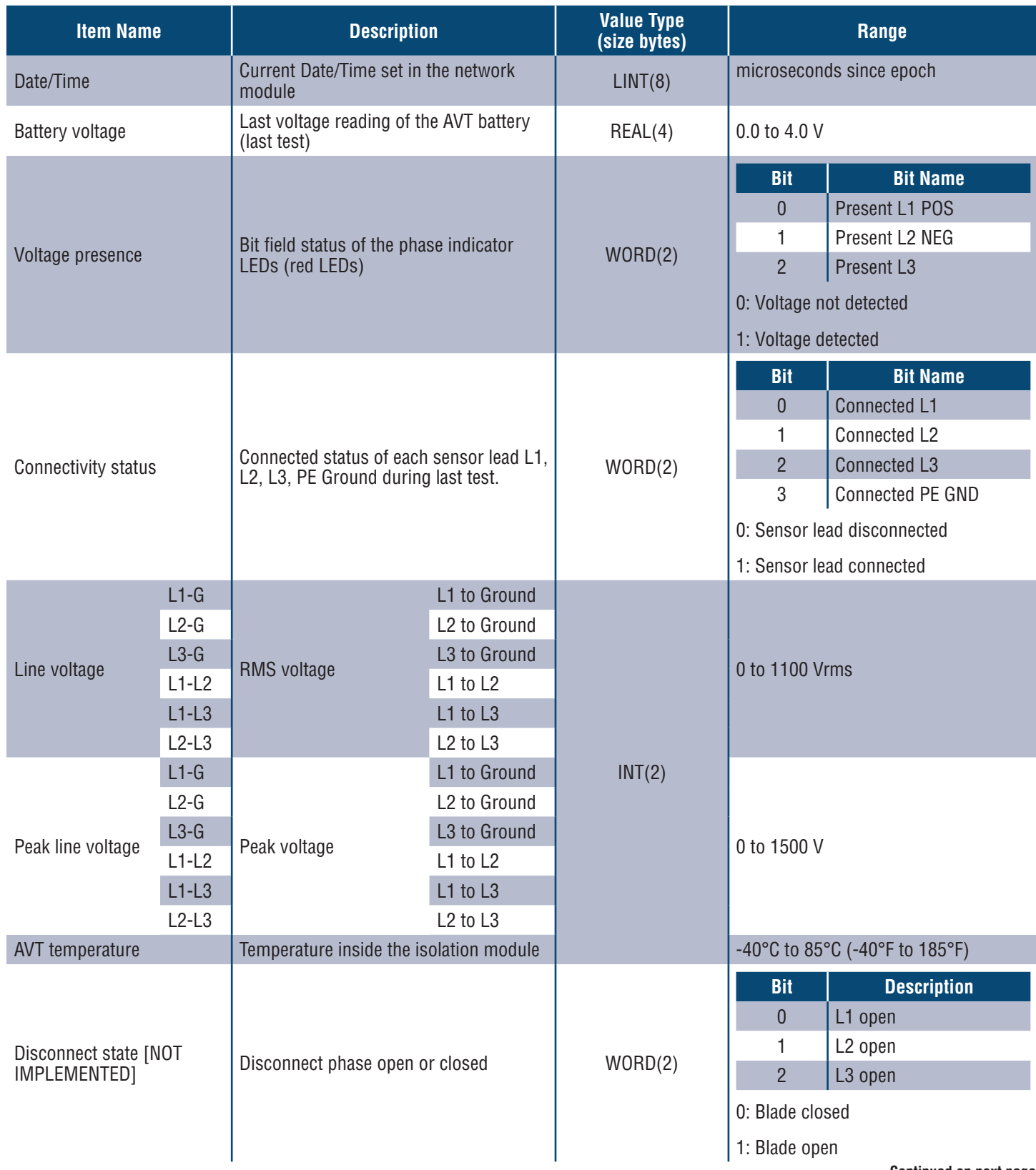

**Continued on next page**

## Status bits associated with the network module and AVT

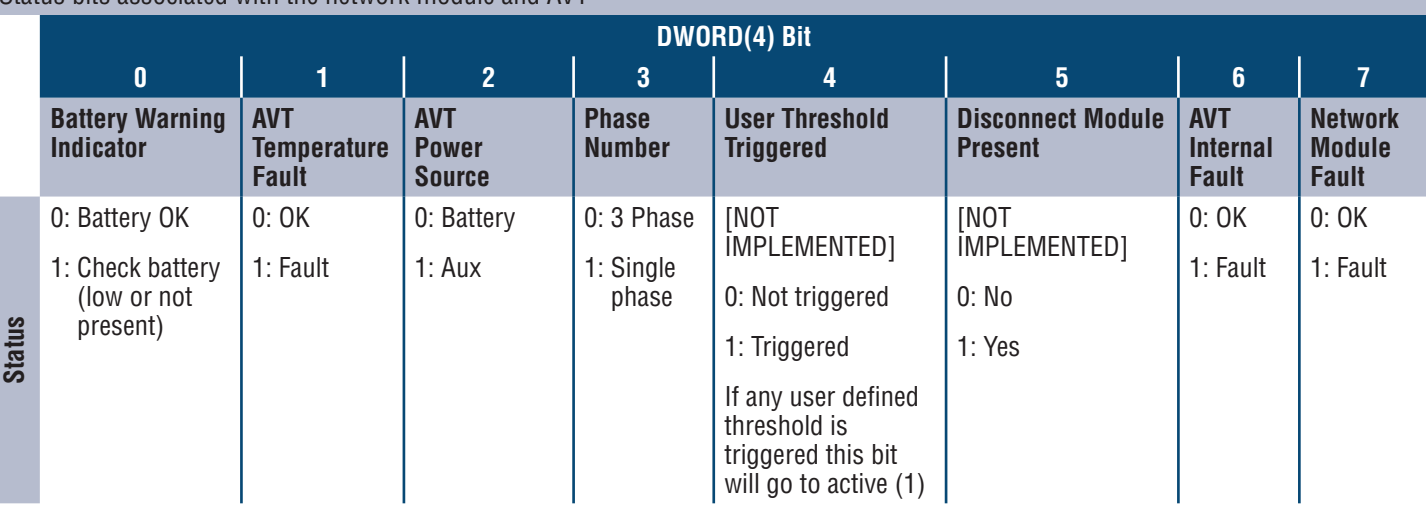

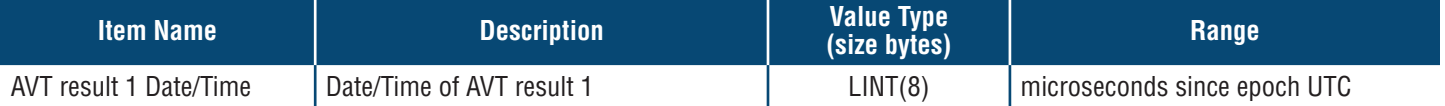

- Most recent test result of an AVT test
- This report has the following possible bit states to indicate a passed test or the reason for a failed AVT test

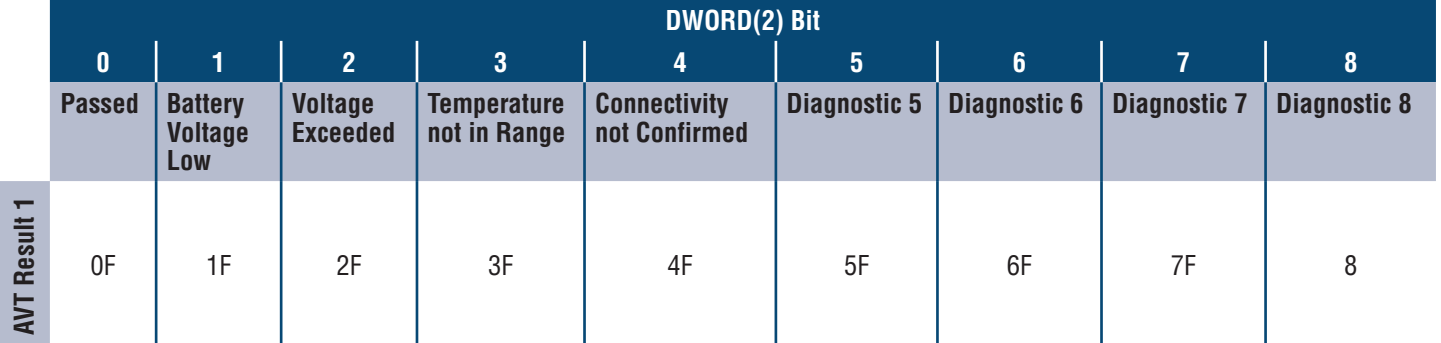

#F indicates the number of flashes that will be seen on the AVT indicator module for this error code

<sup>0:</sup> false 1: true

| AVT result 2 Date/Time | Date/Time of AVT result 2 | LINT(8) | microseconds since epoch UTC |
|------------------------|---------------------------|---------|------------------------------|
|                        |                           |         |                              |

- Second most recent test result of an AVT test
- This report has the following possible bit states to indicate a passed test or the reason for a failed AVT test

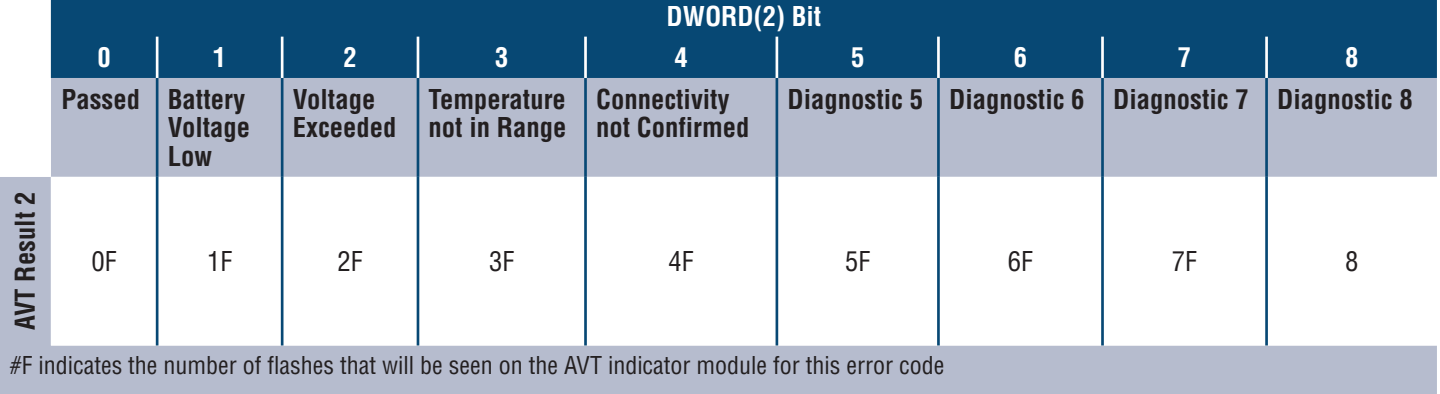

0: false

1: true

# **MODBUS TCP DATA MODEL IMPLEMENTATION**

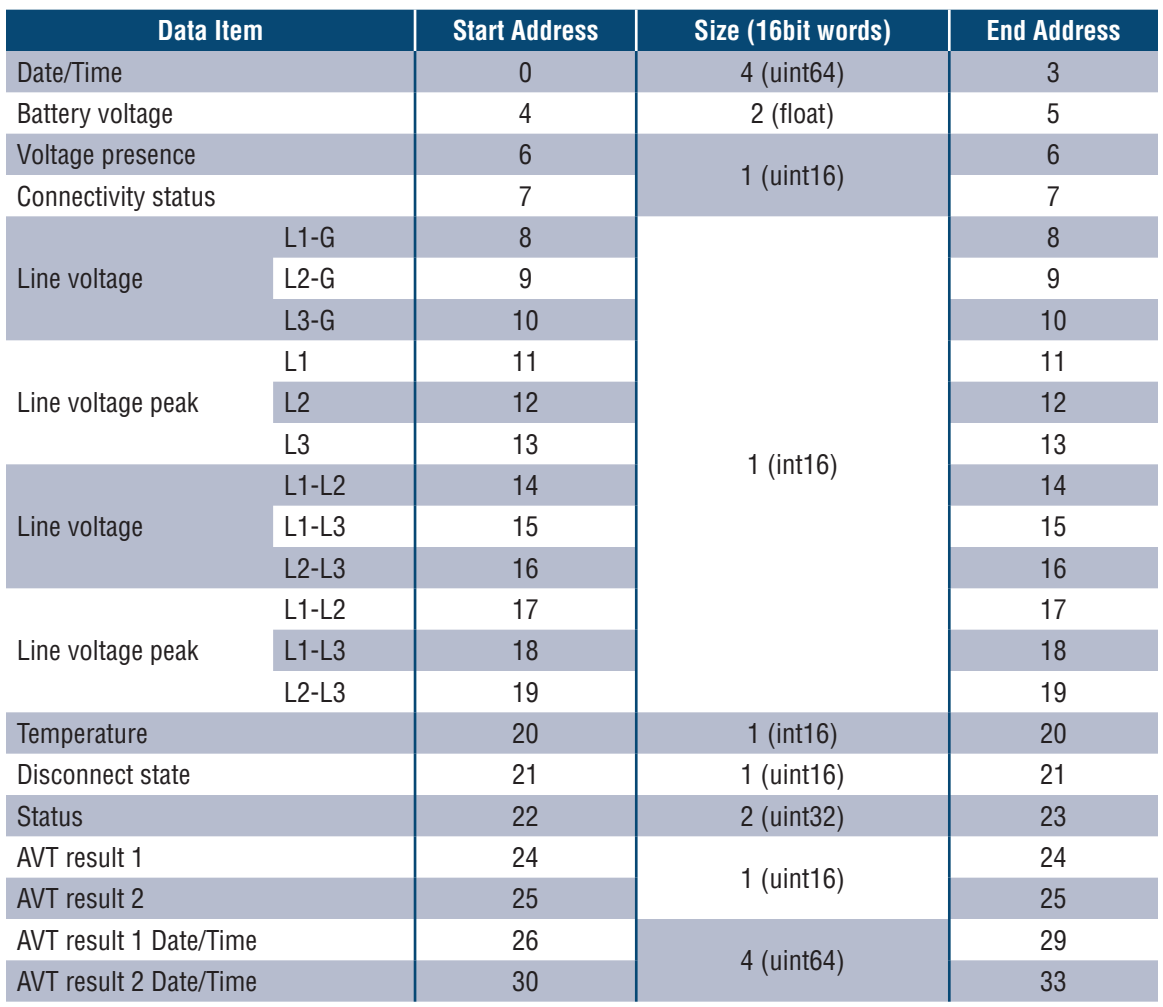

All values are contained in input registers (offset 30000).

## **EtherNet/IPTM IMPLEMENTATION**

The network module supports **EtherNet/IPTM**. The EDS file can be found on the documentation page of the web application or by going to panduit.com.

# Rockwell Automation Integration

The **EtherNet/IPTM** protocol is supplemented by a Add-On Profile (AOP) for easy integration with products from Rockwell Automation. The AOP supports the Automatic Diagnostics feature.

AOP available in Studio 5000 Logix Designer V33.01 or greater

# **AUTOMATIC DIAGNOSTIC AOP ITEMS**

#### **REQUIREMENTS**

- **Logix controller must be V33 or greater**
- **Factory Talk View software must be V12 or greater**

### **CONNECTIVITY STATUS**

WORD(2)

■ Sensor lead status is based on the last completed test. This value will only be updated when a test is completed with no voltage present.

**Table 1.**

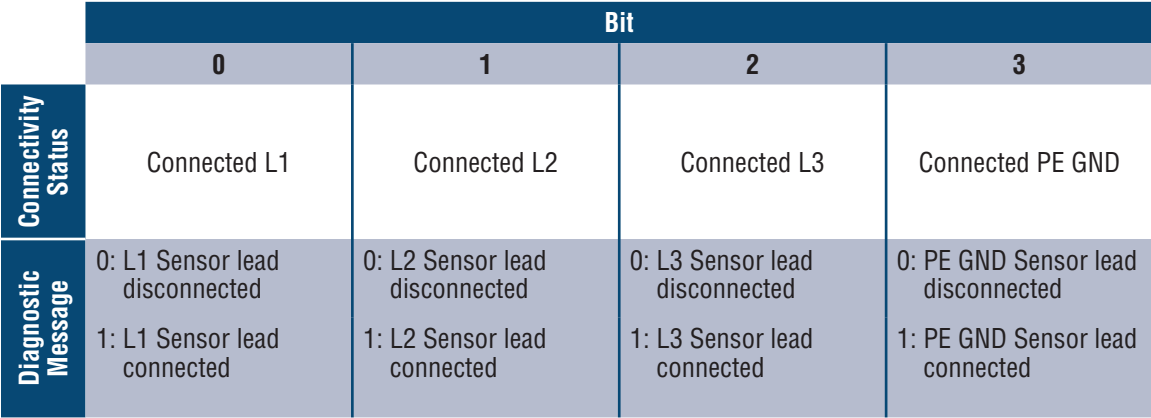

## **STATUS**

#### DWORD(4)

 $\blacksquare$  Status bits associated with the network module and AVT. This value will only be updated when an abcense of voltage test is completed.

#### **Table 2.**

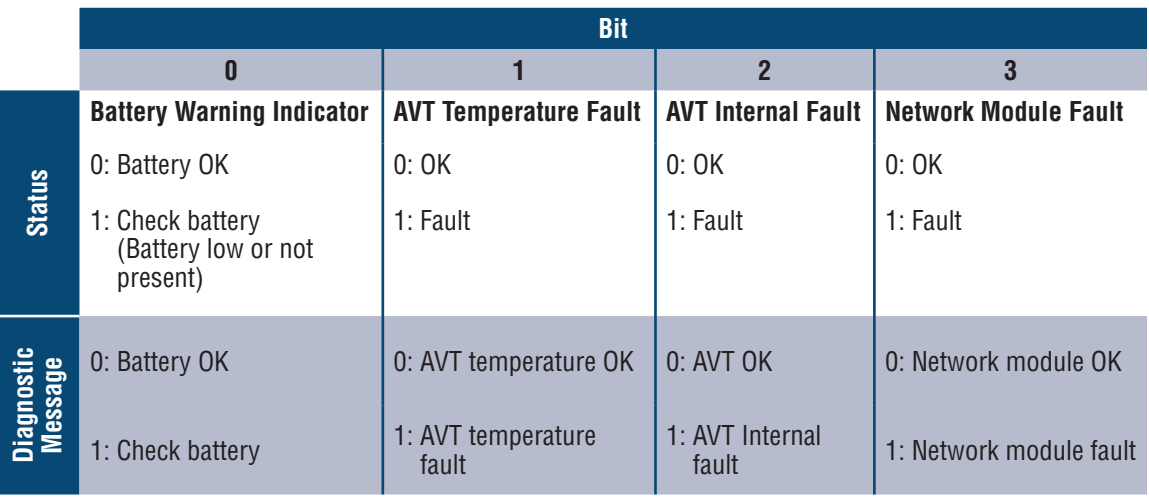

## **AVT RESULT 1**

WORD(2)

- Most recent test result of an AVT test
	- This report has the following possible bit states to indicate a passed test or the reason for a failed AVT test

**Table 3.**

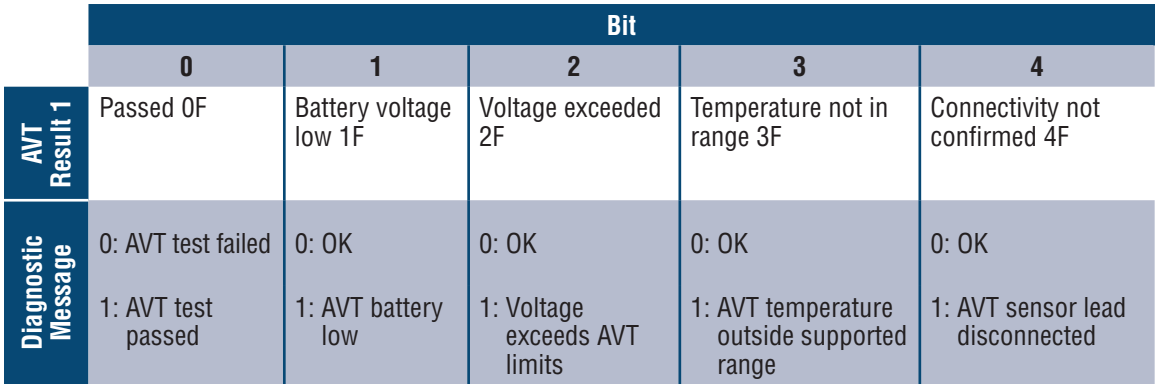

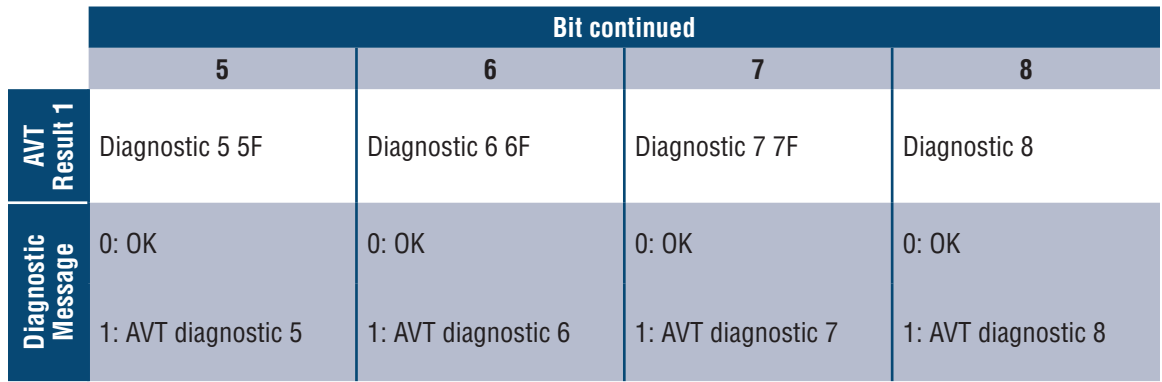

# Troubleshooting

## **FAULTS**

When a fault is active the user will also see an exclamation point in the left sidebar and in the active faults menu of the settings page

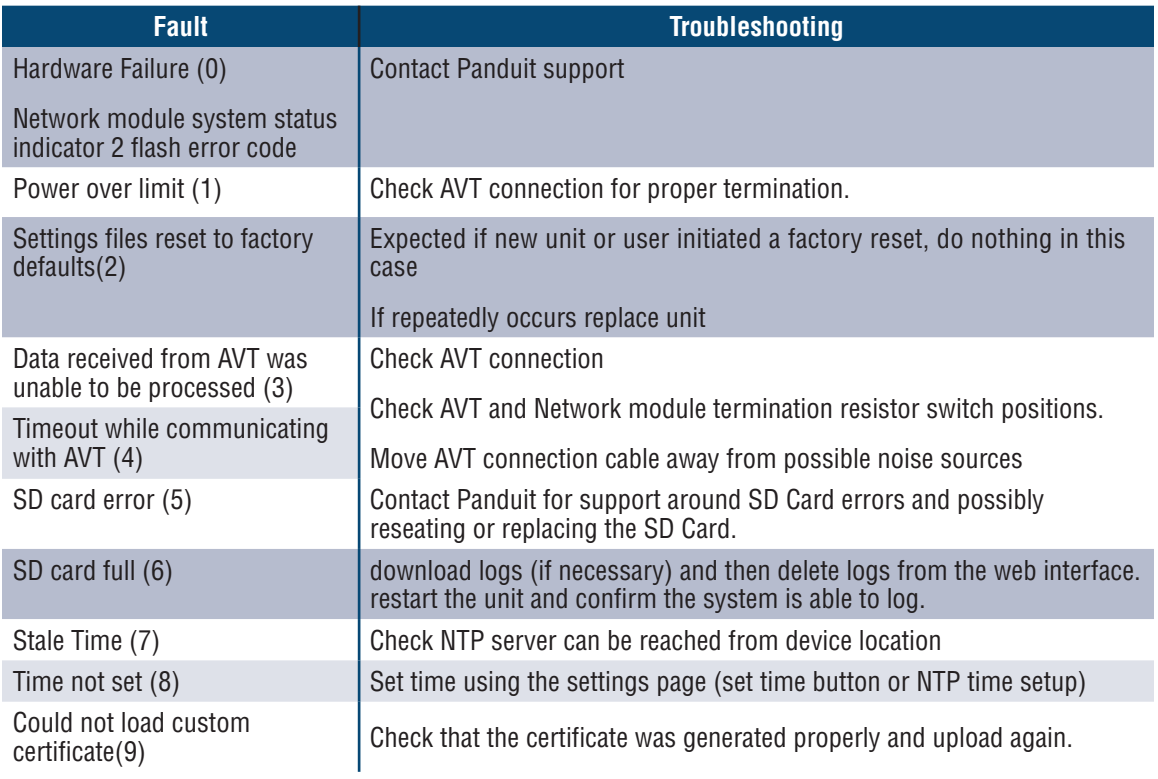

### **CLEARING FAULTS**

The user has the ability to clear active faults (see **Faults** section). If the network module determines the fault is still active it will repopulate. To verify a fault has been cleared restart the network module.

# **Warranty**

# **PANDUIT LIMITED PRODUCT WARRANTY**

- **1. Limited Product Warranty.** For purposes of this Limited Product Warranty, "**Panduit products**" mean all Panduit-branded products that Panduit sells. Unless a different time period is set forth in the Panduit product manual, user guide or other product documentation, Panduit warrants that the Panduit product, and each part or component of the Panduit product, will comply with Panduit's published specifications and will be free from defects in material and workmanship for a period of 1 year from the date of invoice from Panduit or its authorized distributor, not to exceed 18 months from the original date of shipment from Panduit's facility.
- **2. Firmware.** Unless otherwise provided in a separate license agreement, and subject to the limitations for third-party products set forth below, Panduit warrants that any firmware contained in any Panduit products, when used with Panduit-specified hardware and when installed properly, will perform in accordance with the Panduit published specifications for a period of 1 year from the date of invoice from Panduit or its authorized distributor, not to exceed 18 months from the original date of shipment from Panduit's facility. Any exceptions to this 1 year warranty period will be identified in the Panduit product manual, user guide or other product documentation. Panduit does not warrant that the operation of the firmware will be uninterrupted or error-free, or that the functions contained therein will meet or satisfy Buyer's intended use or requirements. Any warranties, if any, that Panduit provides for any standalone software that Panduit sells will be stated in the applicable End User License Agreement.
- **3. Remedies.** Panduit's sole and exclusive obligation and Buyer's exclusive remedy under this warranty is Panduit's repair or replacement of the defective Panduit product. Panduit shall have sole discretion as to which of these remedies Panduit will provide to Buyer. Buyer requested on-site warranty service is not covered and will be at Buyer's sole expense, unless authorized in writing by Panduit in advance of the commencement of the on-site warranty service. Panduit has the right to either examine the Panduit products where they are located or, in its sole discretion, issue shipping instructions for return of the product. Where applicable, Buyer must return the defective product, part or component, transportation prepaid to Panduit's customer service department accompanied by Panduit's Return Material Authorization. If Panduit confirms that there is a defect that is covered by this warranty, the repaired or replaced Panduit product will be warranted for the remainder of the warranty period applicable to the originally shipped Panduit product, or for a period of 90 days from the date of shipment to Buyer, whichever is longer.
- **4. No Warranty for Third-Party Products.** Panduit makes no representations and disclaims all warranties of any kind, express or implied relative to any third-party product or services, including any third-party software or firmware, which may be incorporated into a Panduit product and/or resold or sublicensed by Panduit. To the extent any warranties extended to Panduit by the third-party manufacturer are transferable, Panduit will transfer such warranties to Buyer and any enforcement of such third-party warranties shall be between the Buyer and the third-party. Panduit does not warrant the compatibility of the Panduit products with the products of other manufacturers or Buyer's application except to the extent expressly represented in Panduit's published specifications or written quotation.
- **5. Exclusions.** Before using, Buyer shall determine the suitability of the Panduit product for his intended use and Buyer assumes all risk and liability whatsoever in connection therewith. The warranties contained herein shall not apply to any Panduit products that have been subjected to misuse, neglect, improper storage, handling, installation or accidental damage or modified or altered by persons other than Panduit or persons authorized by Panduit. In addition, the firmware warranty does not cover any defects resulting from Buyer-supplied firmware or unauthorized interfacing, operation outside of the environmental specifications for the products, or improper or inadequate site preparation or maintenance by Buyer. Panduit products are not designed, intended or authorized to be used in medical applications or as components in medical devices that are used to sustain or support human life. Should Buyer purchase or use a Panduit product for any such unintended or unauthorized medical application, Buyer shall indemnify and hold Panduit harmless from any liability or damage whatsoever arising out of the use of Panduit products in such medical applications.
- **6. LIMITATION ON LIABILITY. THE WARRANTIES PROVIDED HEREIN ARE BUYER'S SOLE AND EXCLUSIVE WARRAN-TIES. ALL IMPLIED WARRANTIES, INCLUDING WITHOUT LIMITATION THE IMPLIED WARRANTIES OF MERCHANT-ABILITY OR FITNESS FOR ANY PARTICULAR USE ARE DISCLAIMED. TO THE EXTENT PERMITTED BY LAW, IN NO EVENT SHALL PANDUIT BE LIABLE FOR ANY LOSS OR DAMAGES ARISING FROM ANY PANDUIT PRODUCT WHETHER DIRECT, INDIRECT, CONSEQUENTIAL, INCIDENTAL OR SPECIAL, INCLUDING WITHOUT LIMITATION ANY CLAIM FOR LOSS OF DATA, LOSS OF ACTUAL OR ANTICIPATED REVENUE, PROFITS OR SAVINGS.**
- **7. General.** This Limited Product Warranty applies to the Panduit products only and not to any combination or assembly of the Panduit products. Nothing in this Limited Product Warranty shall be construed to provide Buyer with a warranty for any system implementation using Panduit products. The Panduit Certification Plus System Warranty is available for projects that are installed by Panduit Certified Installers, meet various requirements and are registered with Panduit in accordance with the terms of the Panduit Certification Plus System Warranty.